# **Dell Precision 3520**

Priručnik za brzi početak rada Gyors üzembe helyezési útmutató Краткое руководство по началу работы Priručnik za brzi start

3000 Series

# Quick Start Guide

# **1 Connect the power adapter and press the power button**

Završetak postavljanja operacijskog sustava Fejezze be az operációs rendszer beállítását Завершите настройку операционной системы Završite sa podešavanjem operativnog sistema

Priključite adapter za napajanje i pritisnite gumb za uključivanje/isključivanje Csatlakoztassa a tápadaptert és nyomja meg a bekapcsológombot Подключите адаптер источника питания и нажмите на кнопку питания Povežite adapter za napajanje i pritisnite dugme za napajanje

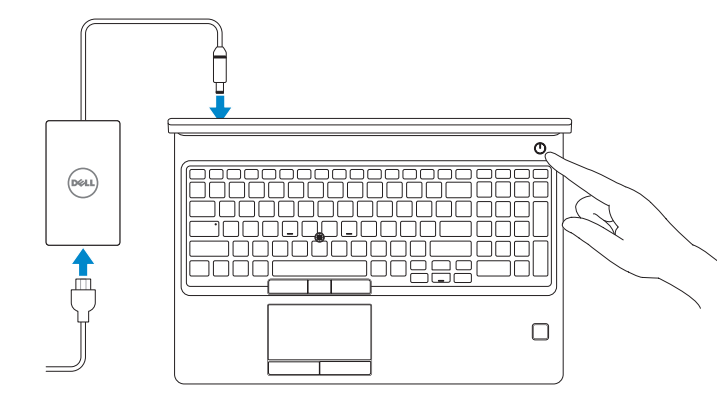

# **2 Finish operating system setup**

## **Windows 10**

#### **Connect to your network**

Spojite se na vašu mrežu Kapcsolódjon a hálózatához Подключитесь к сети Povežite sa svojom mrežom

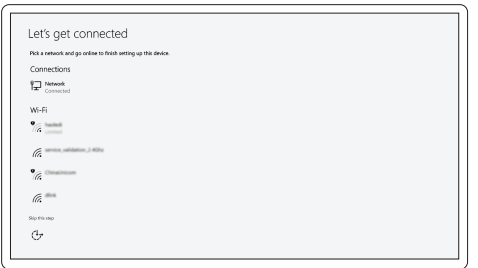

**NOTE:** If you are connecting to a secured wireless network, enter the password for the wireless network access when prompted.

- **NAPOMENA:** Ako se povezujete na sigurnu bežičnu mrežu, upišite zaporku za pristup bežičnoj mreži kad se to zatraži.
- **MEGJEGYZÉS:** Ha biztonságos vezeték nélküli hálózatra csatlakozik, amikor a rendszer kéri, adja meg a vezeték nélküli hozzáféréshez szükséges jelszót.
- **ПРИМЕЧАНИЕ.** В случае подключения к защищенной беспроводной сети при появлении подсказки введите пароль для доступа к беспроводной сети.
- **NAPOMENA:** Ako se povezivanje vrši na zaštićenu bežičnu mrežu, unesite lozinku za pristup bežičnoj mreži kada se to od vas zatraži.

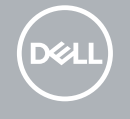

#### **Sign in to your Microsoft account or create a local account**

Prijavite se u Microsoft račun ili izradite lokalni račun Jelentkezzen be a Microsoft-fiókjába, vagy hozzon létre helyi fiókot Войти в учетную запись Microsoft или создать локальную учетную запись Prijavite se na svoj Microsoft nalog ili kreirajte lokalni nalog

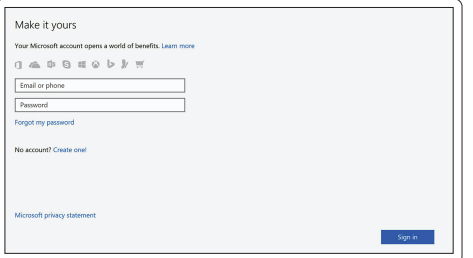

### **Ubuntu**

#### **Follow the instructions on the screen to finish setup.**

Za dovršetak postavljanja pratite upute na zaslonu.

A beállítás befejezéséhez kövesse a képernyőn megjelenő utasításokat.

Для завершения установки следуйте инструкциям на экране.

Pratite uputstva na ekranu da biste završili podešavanje.

# **Locate Dell apps in Windows 10**

Locirajte Dell aplikacije u Windows 10 Keresse meg a Dell-alkalmazásokat a Windows 10 alatt Найдите приложения Dell в Windows 10 Pronađite Dell aplikacije u sistemu Windows 10

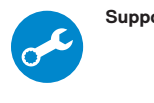

#### **SupportAssist Check and update your computer**

Provjerite i ažurirajte računalo Számítógép ellenőrzése és frissítése Проверка и обновление компьютера Proverite i ažurirajte računar

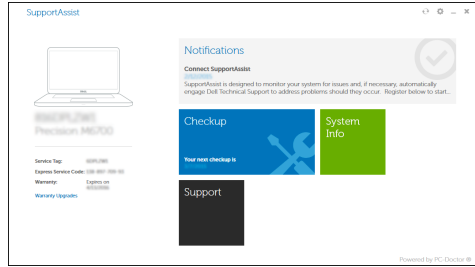

**Features**

Značajke | Jellemzők | Характеристики | Funkcije

He <del>Immum</del>

- **16.** Speakers
- **17.** Touchpad
- **18.** Smart Card reader (optional)
- **19.** Pointstick
- **20.** SD Card reader
- **21.** USB 3.0 port
- **22.** DisplayPort over Type-C connector/ optional Thunderbolt™ 3
- 23. Service tag label

- **1.** Network port
- **2.** Camera
- **3.** Camera status light
- **4.** HDMI port
- **5.** USB 3.0 port
- **6.** Power connector port
- **7.** Dual array microphones
- **8.** Power button
- **9.** Nobel Wedge lock slot
- **10.** VGA port
- **11.** USB 3.0 port with PowerShare
- **12.** uSIM card slot (optional)
- **13.** Headset/Microphone port
- **14.** Touch Fingerprint reader (optional)
- **15.** Battery charge status light

#### **Product support and manuals**

Podrška i priručnici za proizvod Terméktámogatás és kézikönyvek Техническая поддержка и руководства по продуктам Podrška i uputstva za proizvod

**Dell.com/support Dell.com/support/manuals Dell.com/support/windows**

#### **Contact Dell**

Kontaktiranje tvrtke Dell | Kapcsolatfelvétel a Dell-lel Обратитесь в компанию Dell | Kontaktirajte Dell

**Dell.com/contactdell**

#### **Regulatory and safety**

- **16.** Zvučnici
- **17.** Podloga osjetljiva na dodir
- **18.** Čitač pametne kartice (opcija)
- **19.** Pointstick
- **20.** Čitač SD kartice
- **21.** Ulaz za USB 3.0
- **22.** DisplayPort over Tip-C priključak/ opcija Thunderbolt™3
- 23. Naljepnica servisne oznake

Pravne informacije i sigurnost Szabályozások és biztonság Соответствие стандартам и технике безопасности Regulatorne i bezbednosne informacije

**Dell.com/regulatory\_compliance**

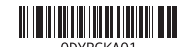

#### **Regulatory model**

Regulatorna model | Szabályozó modell Модель согласно нормативной документации Regulatorni model

**P60F**

#### **Regulatory type**

Regulatorna vrsta | Szabályozó típus Тип согласно нормативной документации | Regulatorni tip **P60F001**

#### **Computer model**

Model računala | Számítógépmodell Модель компьютера | Model računara

# **Dell Precision 3520**

Printed in China.

2016-12

© 2016 Dell Inc. © 2016 Microsoft Corporation.

© 2016 Canonical Ltd.

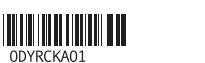

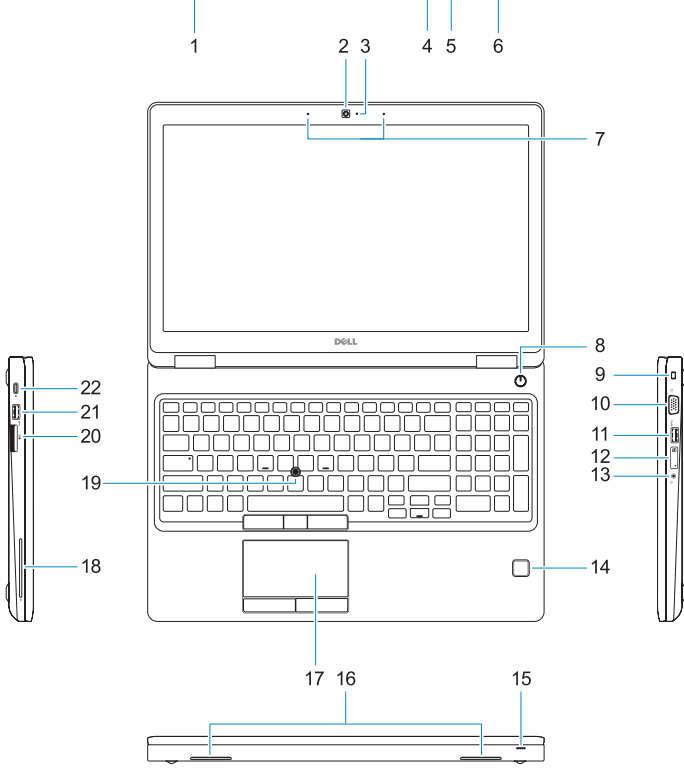

<del>ee</del> o P

# $-23$

- **1.** Ulaz za priključak mreže
- **2.** Kamera
- **3.** Svjetlo statusa kamere
- **4.** HDMI ulaz
- **5.** Ulaz za USB 3.0
- **6.** Ulaz prikliučka napajanja
- **7.** Dvostruki mikrofoni
- **8.** Gumb za uključivanje/isključivanje
- **9.** Utor za zaključavanje Nobel Wedge
- **10.** VGA ulaz
- **11.** USB 3.0 priključak s PowerShare
- **12.** Utor za uSIM karticu (opcija)
- **13.** Ulaz za slušalice/mikrofon
- **14.** Čitač otisaka prstiju (opcija)
- **15.** Svjetlo statusa napunjenosti baterije
- **1.** Hálózati port
- **2.** Kamera
- **3.** Kamera állapotjelző fénye
- **4.** HDMI-port
- **5.** USB 3.0-port
- **6.** Tápcsatlakozóport
- **7.** Kettős tömbmikrofonok
- **8.** Bekapcsológomb
- **9.** Nobel Wedge zárnyílás
- **10.** VGA-port
- **11.** USB 3.0-port PowerShare-rel
- **12.** uSIM-kártya foglalata (opcionális)
- **13.** Headset-/mikrofoncsatlakozó
- **14.** Érintő ujjlenyomat-leolvasó (opcionális)

**15.** Akkumulátor állapotjelző fénye

**16.** Hangszóró **17.** Érintőpad

**18.** SmartCard-olvasó (opcionális)

**19.** Mutatóeszköz **20.** SD-kártya-olvasó **21.** USB 3.0-port

**22.** DisplayPort-videóátvitel C-típusú csatlakozón keresztül/opcionális

Thunderbolt™3 **23.** Szervizcímke

- **1.** Сетевой порт
- **2.** Камера
- **3.** Индикатор состояния камеры
- **4.** Порт HDMI
- **5.** Порт USB 3.0
- **6.** Порт разъема питания
- **7.** Двойной микрофонный массив
- **8.** Кнопка питания
- **9.** Гнездо замка Nobel Wedge
- **10.** Порт VGA
- **11.** Разъем USB 3.0 с поддержкой функции PowerShare
- **12.** Слот для карты uSIM (дополнительный)
- **13.** Порт для гарнитуры/микрофона
- **14.** Сенсорный сканер отпечатков пальцев (дополнительный)
- **1.** Mrežni port
- **2.** Kamera
- **3.** Svetlo za status kamere
- **4.** HDMI port
- **5.** USB 3.0 port
- **6.** Port konektora za napajanje
- **7.** Dvostruki mikrofoni
- **8.** Dugme za napajanje
- **9.** Slot za Noble Wedge bravu
- **10.** VGA port
- **11.** USB 3.0 port sa PowerShare funkcijom
- **12.** Slot za uSIM karticu (opcija)
- **13.** Port za slušalice/mikrofon
- **14.** Čitač otiska prsta osetljiv na dodir (opcija)
- **15.** Индикатор состояния заряда аккумулятора
- **16.** Динамики
- **17.** Сенсорная панель
- **18.** Устройство считывания смарт-карт (дополнительно)
- **19.** Указка
- **20.** Устройство чтения SD-карт
- **21.** Порт USB 3.0
- **22.** DisplayPort через разъем Type-C/ дополнительный Thunderbolt™3
- **23.** Метка обслуживания

- **15.** Svetlo za status punjenja baterije
- **16.** Zvučnici
- **17.** Tabla osetlijva na dodir
- **18.** Čitač smart kartica (opcija)
- **19.** Pokazivačka palica
- **20.** Čitač SD kartica
- **21.** USB 3.0 port
- **22.** DisplayPort preko Type-C konektora/opcionalni Thunderbolt™3
- **23.** Nalepnica sa servisnom oznakom